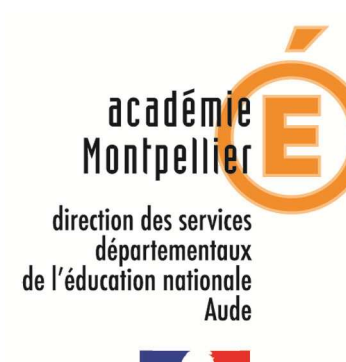

iberté · Égalité · Frate RÉPUBLIQUE FRANÇAISE

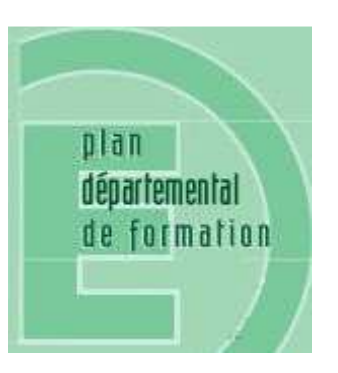

### *PLAN ACADEMIQUE DE FORMATION*

### *VOLET DEPARTEMENTAL*

*2019/2020*

### *Présentation du volet départemental du plan académique de formation du département de l'Aude 2019/2020*

En lien avec le projet de loi pour une école de la confiance, le volet départemental du plan académique de formation 2019/2020 s'inscrit dans la continuité des actions réalisées en 2018/2019 :

- L'enseignement des fondamentaux dans tous les cycles,
- Le respect d'autrui,
- Le PEAC,
- La spécificité de l'école maternelle

De nouvelles formations ayant pour cible les néo titulaires et l'exécution du plan mathématiques (Villani-Torossian) viendront compléter ce plan de formation ambitieux et homogène.

Les 19 actions retenues (public désigné et candidats) devront contribuer à améliorer l'ambition scolaire et à élever le niveau de formation des élèves. Elles prennent appui comme chaque année sur *les priorités nationales.* 

### **Schématisation des actions inscrites au volet départemental du plan académique de formation et modalités d'inscription.**

Le plan de formation départemental 2019/2020 inclut, comme l'année dernière, différents types de dispositifs.

 Un ensemble de dispositifs académiques (mis en œuvre par l'académie de Montpellier) et des dispositifs départementaux seront ouverts aux candidatures individuelles du :

27 août au 27 septembre 2019

Le serveur GAIA départemental accessible sur Internet à l'adresse indiquée ci-dessous, est l'unique accès pour faire acte de candidature que ce soit pour les dispositifs académiques ou départementaux.

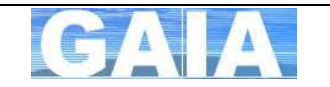

**https://si1d.ac-montpellier.fr/arena/pages/accueill.jsf**

Pour les stages avec remplacements, les horaires suivants sont arrêtés :

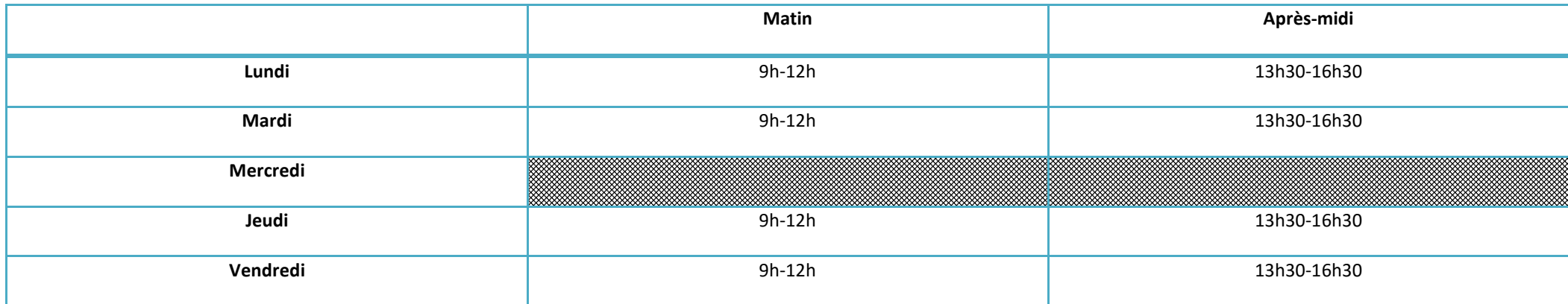

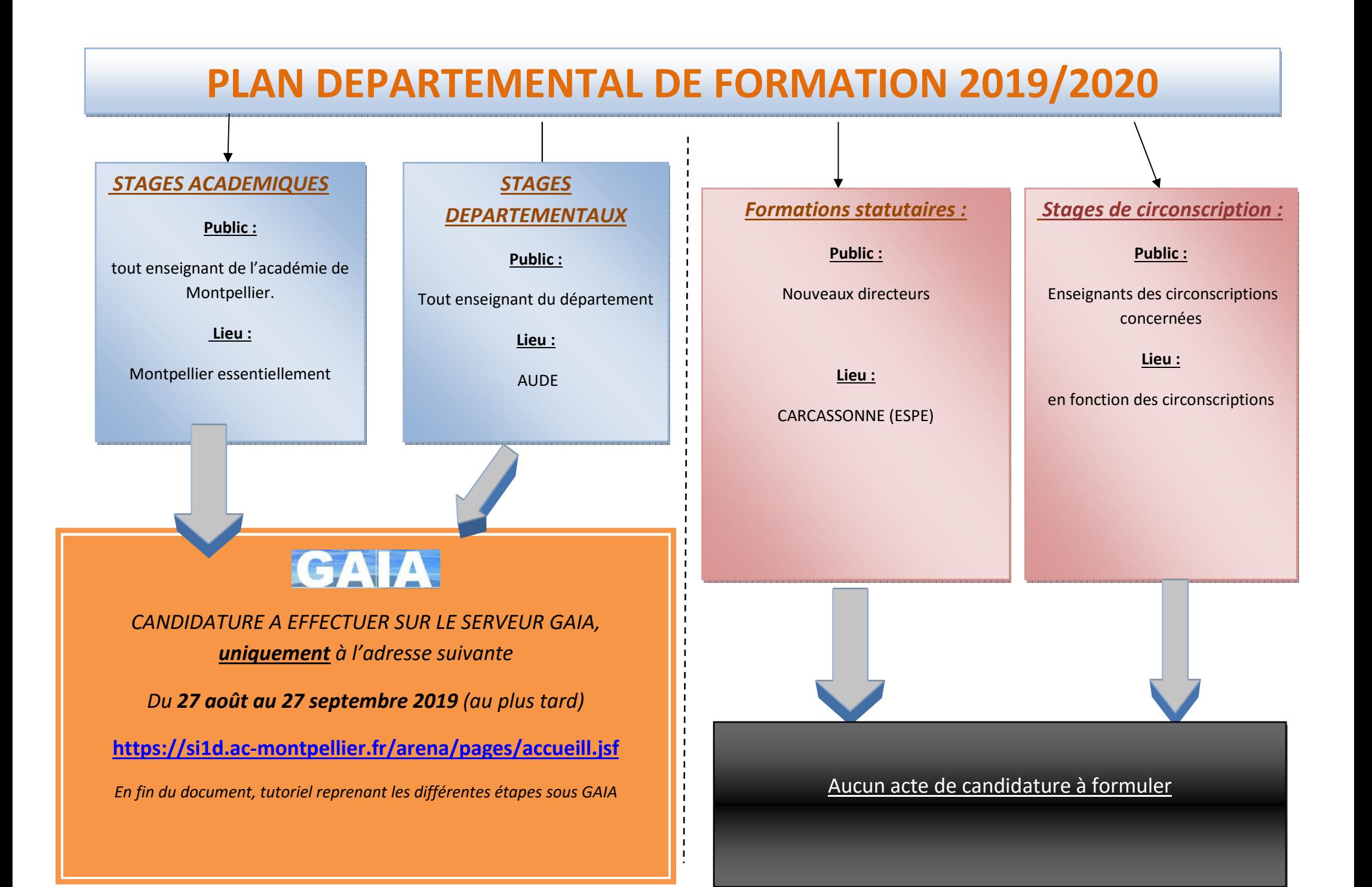

#### **1.Comment s'inscrire ?**

**GAIA est accessible soit à partir de l'adresse suivante :** 

**https://si1d.ac-montpellier.fr/arena/pages/accueill.jsf**

**Cliquer sur « PERSONNELS » pour obtenir la page d'accès au portail ACCOLAD :** 

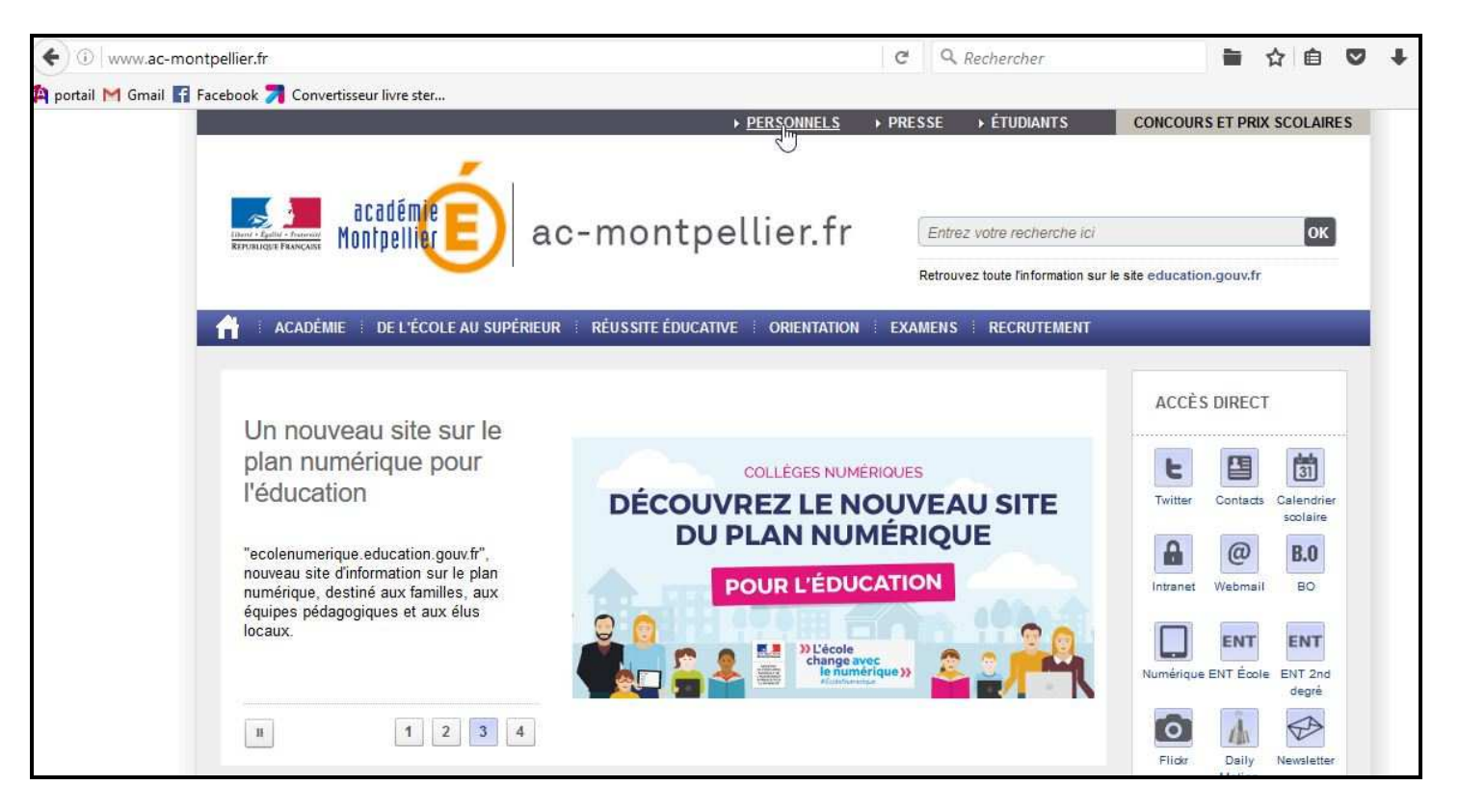

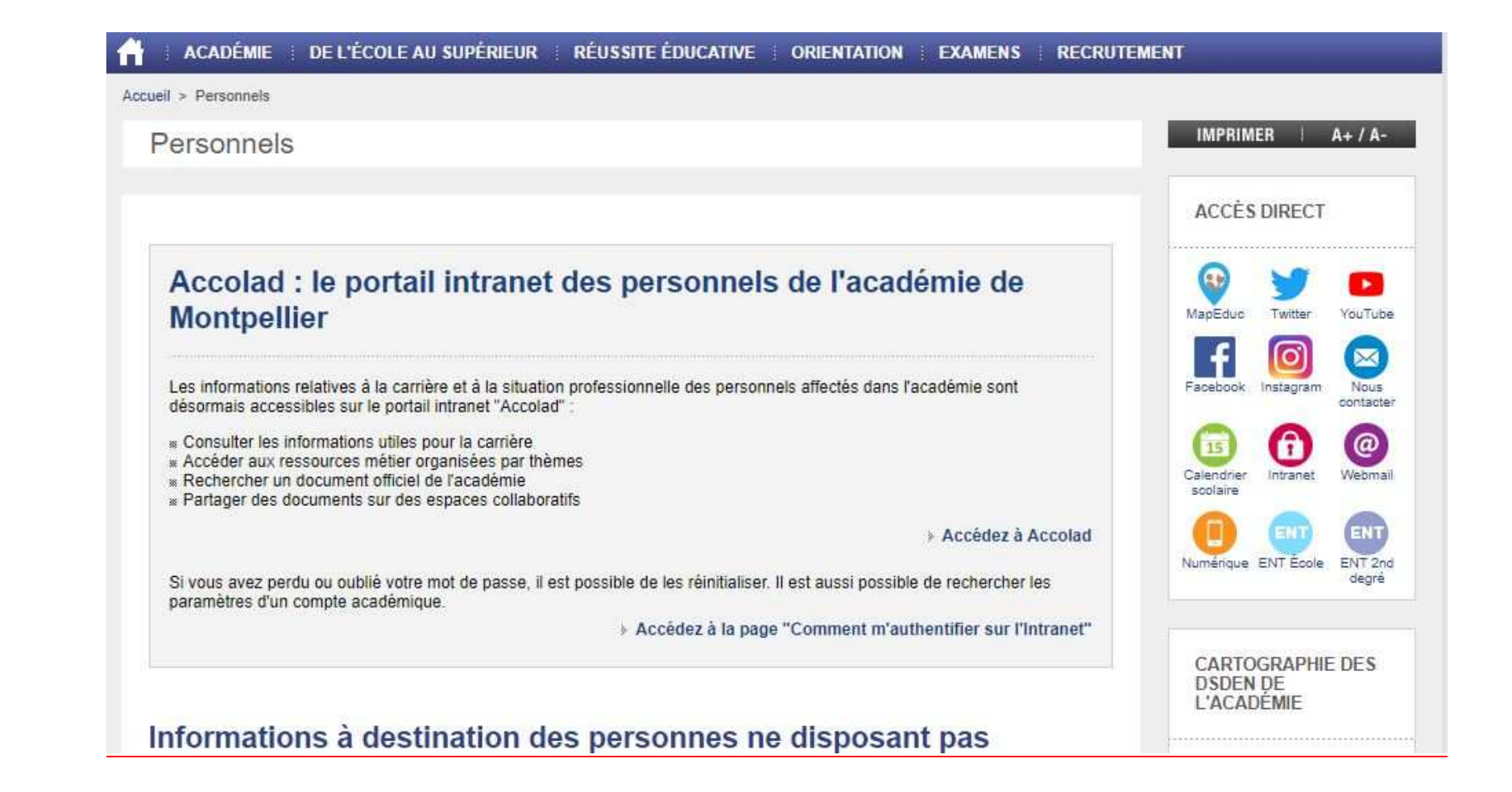

**Indiquez votre identifiant et mot de passe (celui de votre messagerie professionnelle).** 

**Puis :** 

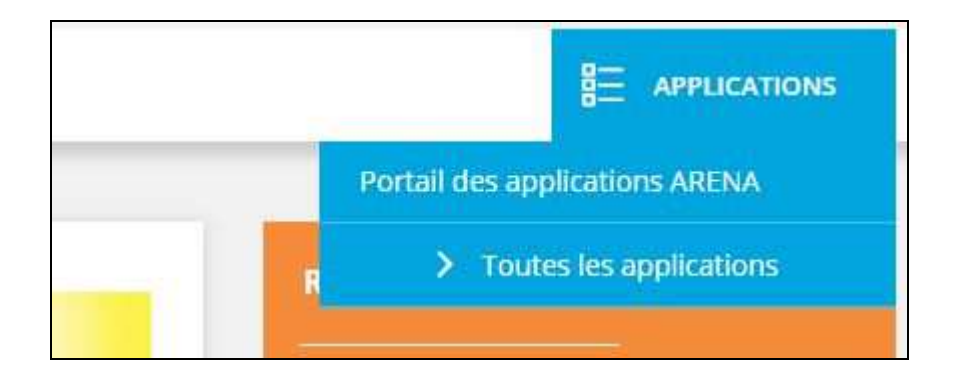

**Dans l'onglet « Gestion des personnels », sélectionner l'application GAIA** 

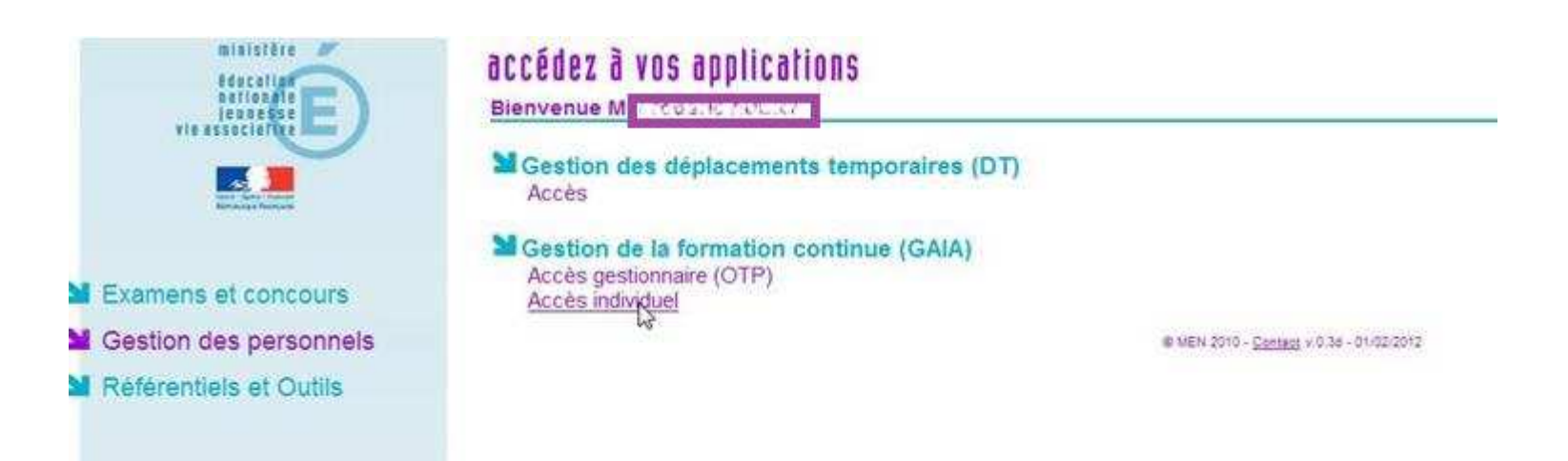

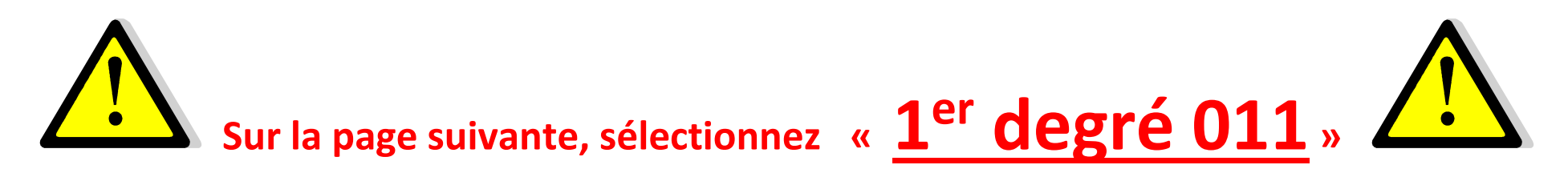

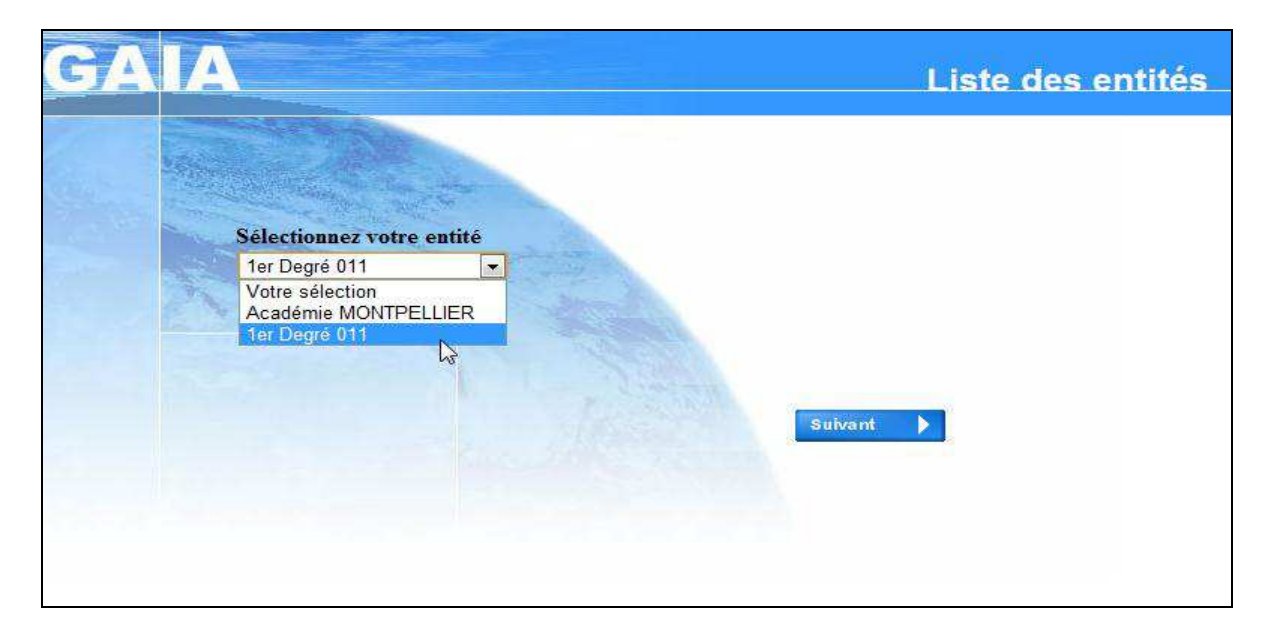

 **Cliquez sur « Inscription individuelle »** 

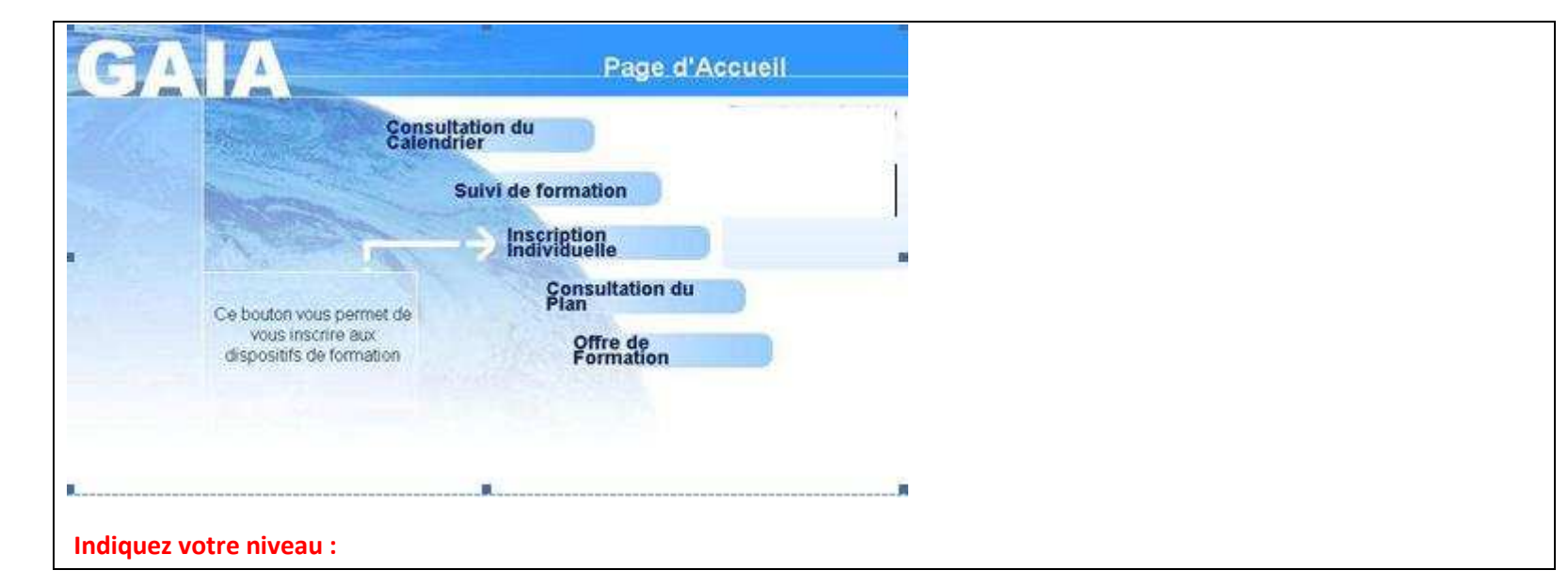

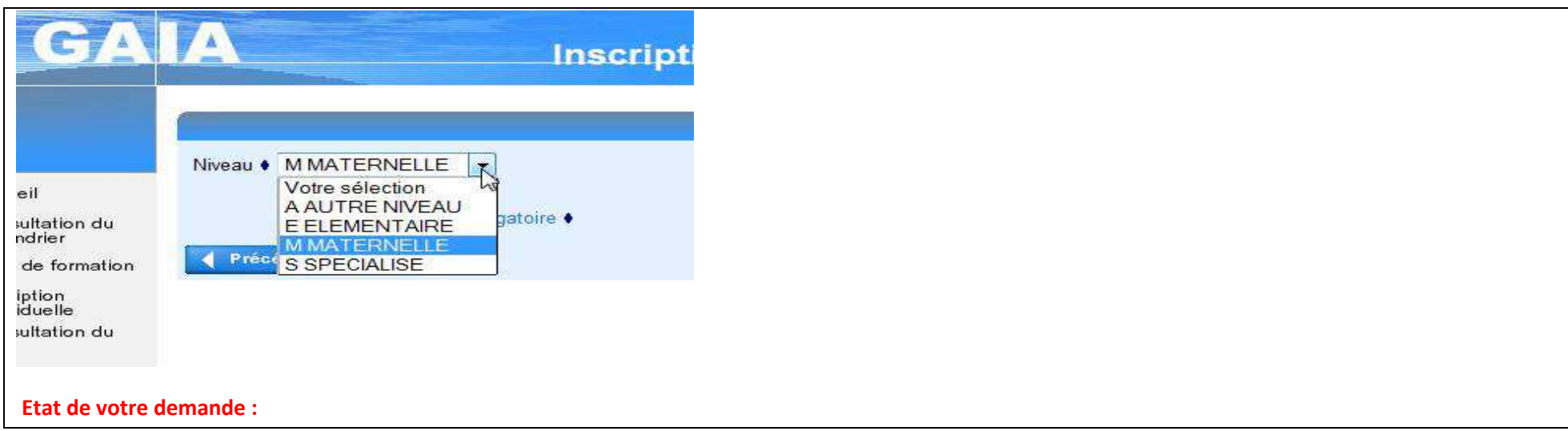

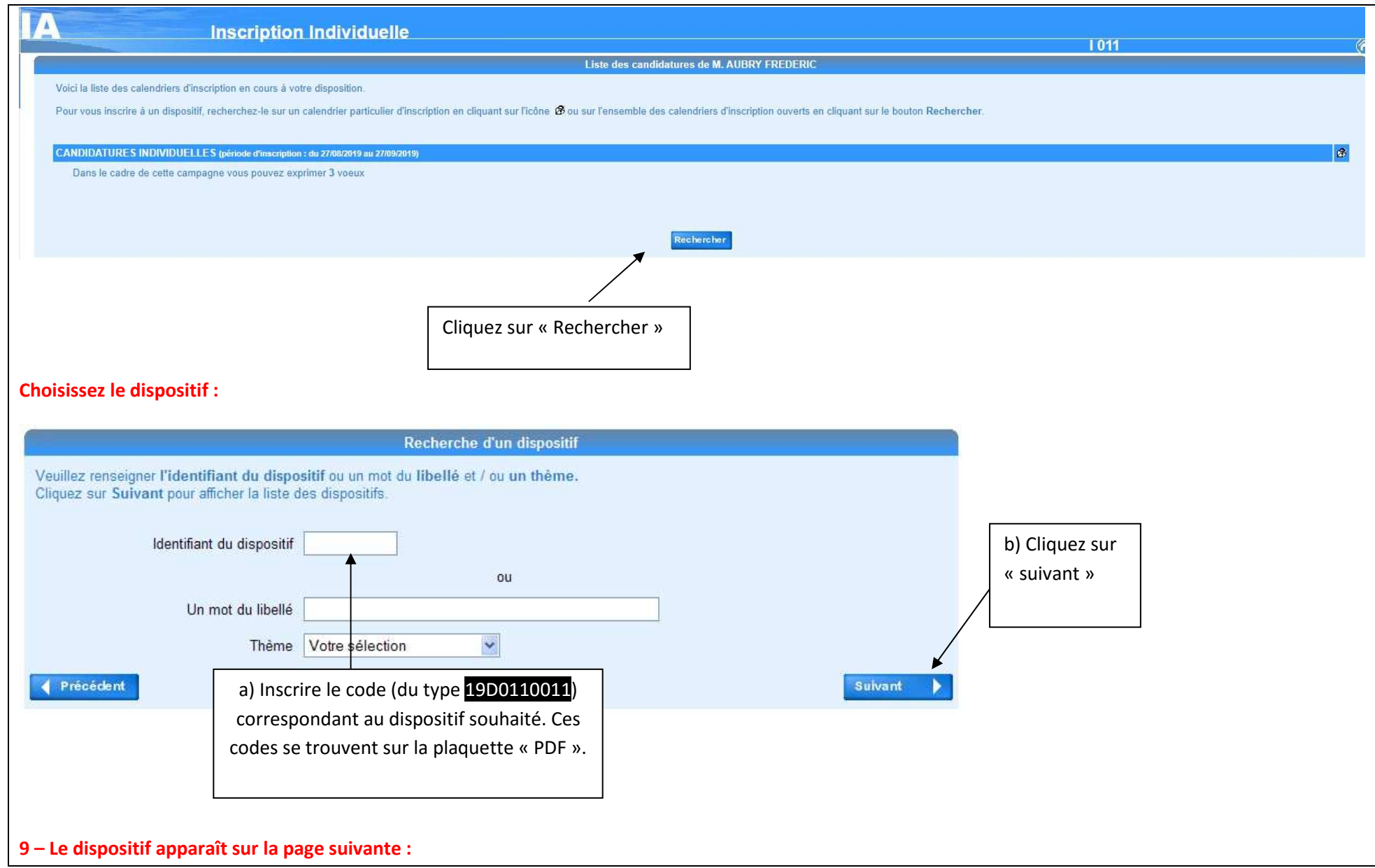

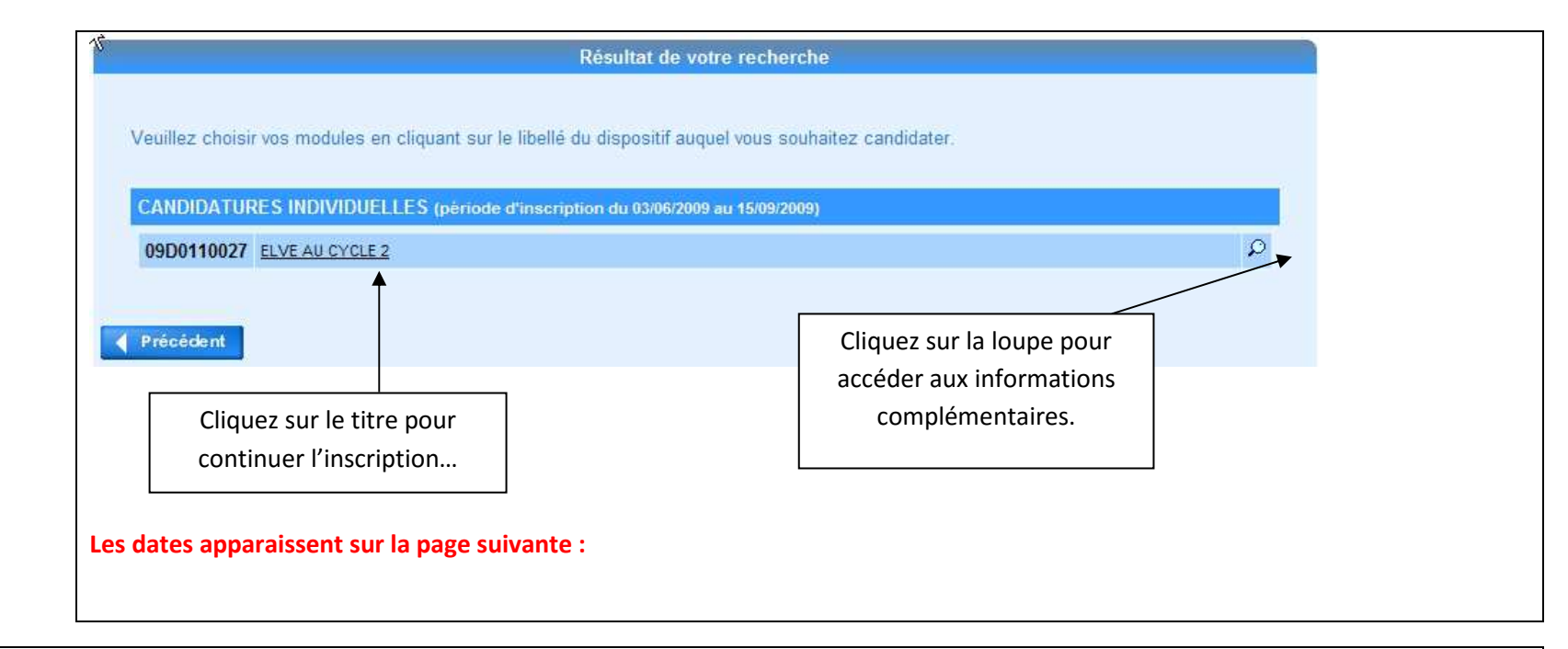

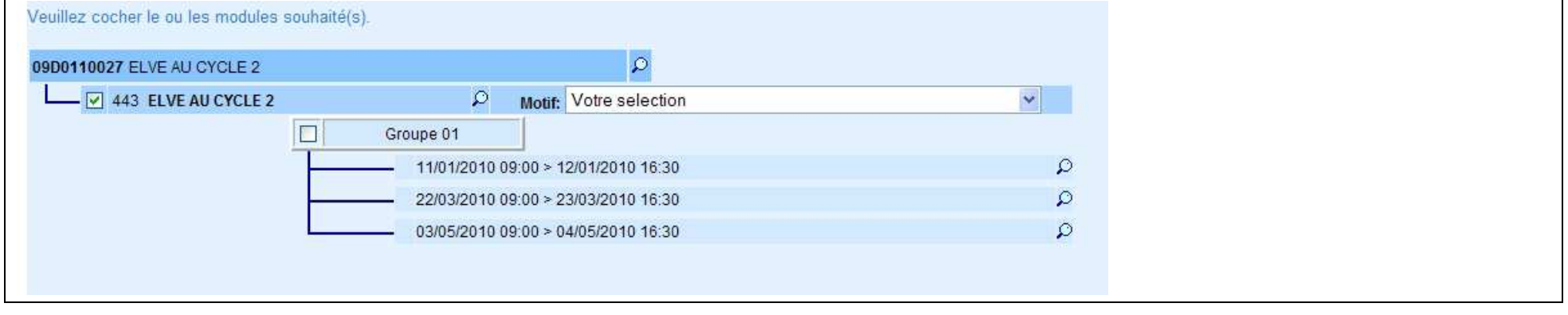

 **Sélectionnez le motif de votre candidature, dans le menu déroulant. Choisir entre les 4 premières propositions :** 

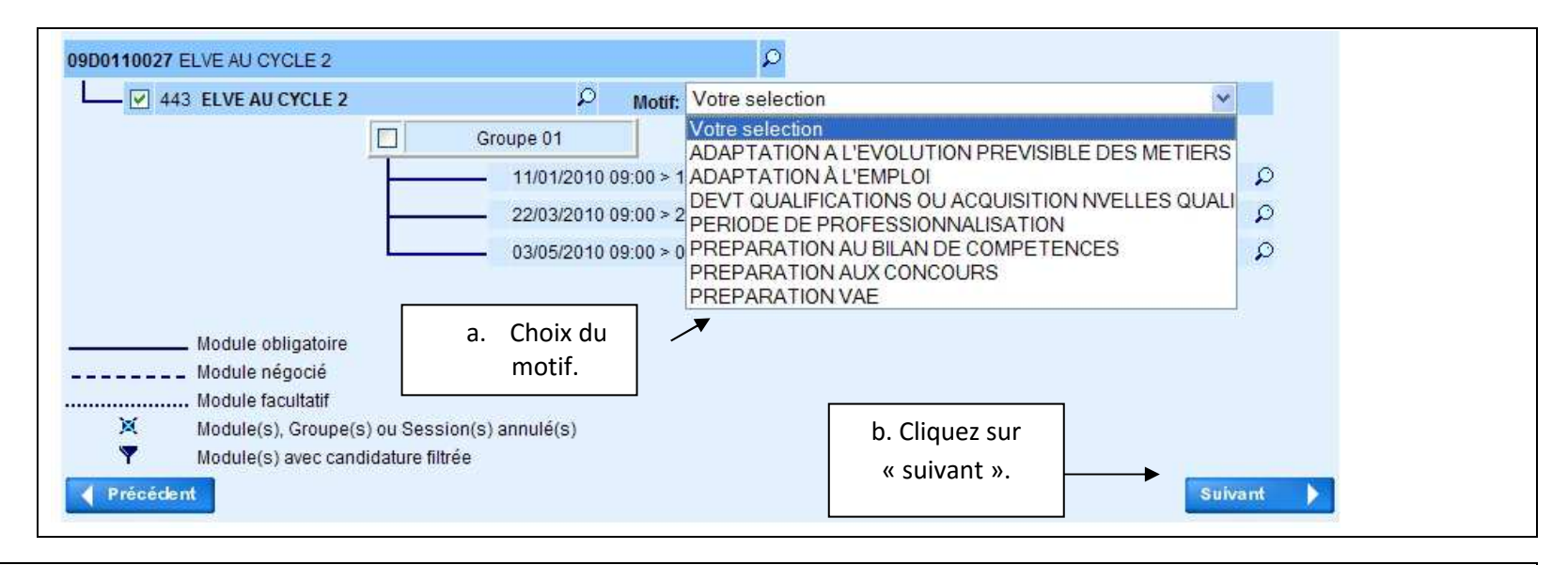

 **Cliquer sur « suivant » pour confirmer et valider votre inscription. Vous avez la possibilité de recevoir un récapitulatif de vos candidatures en cochant la case correspondante. Vous pouvez aussi classer vos vœux et modifier votre inscription jusqu'à la date de fermeture de l'application GAIA.** 

 **Vous pouvez aussi faire apparaitre tous les dispositifs départementaux avec appel à candidature en cliquant sur thème :** 

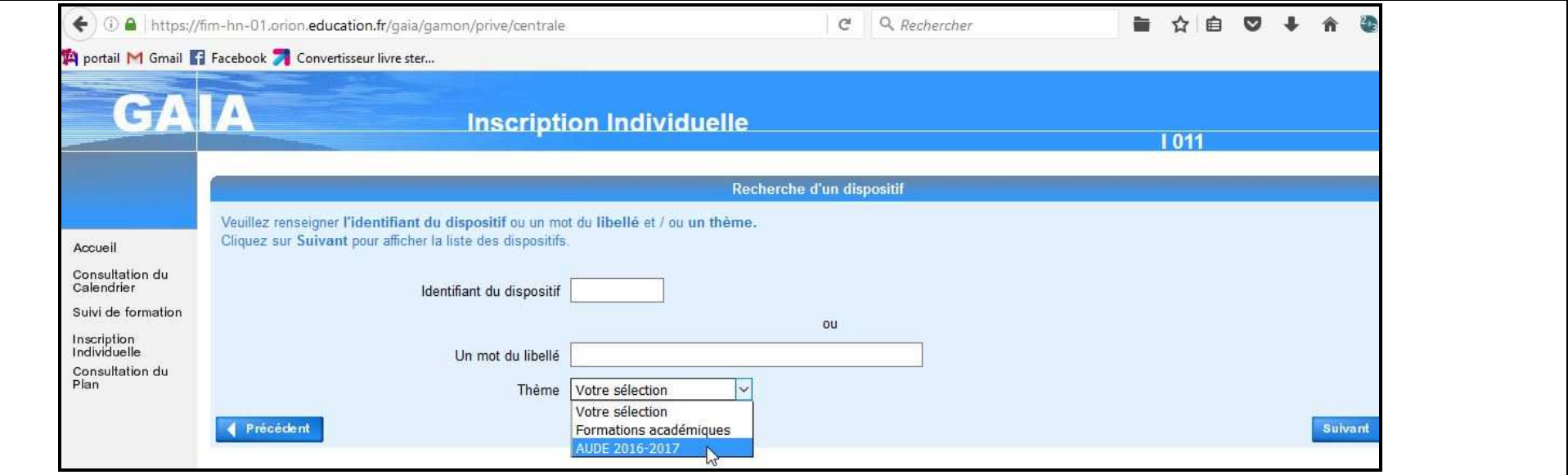

### **La liste des dispositifs apparait :**

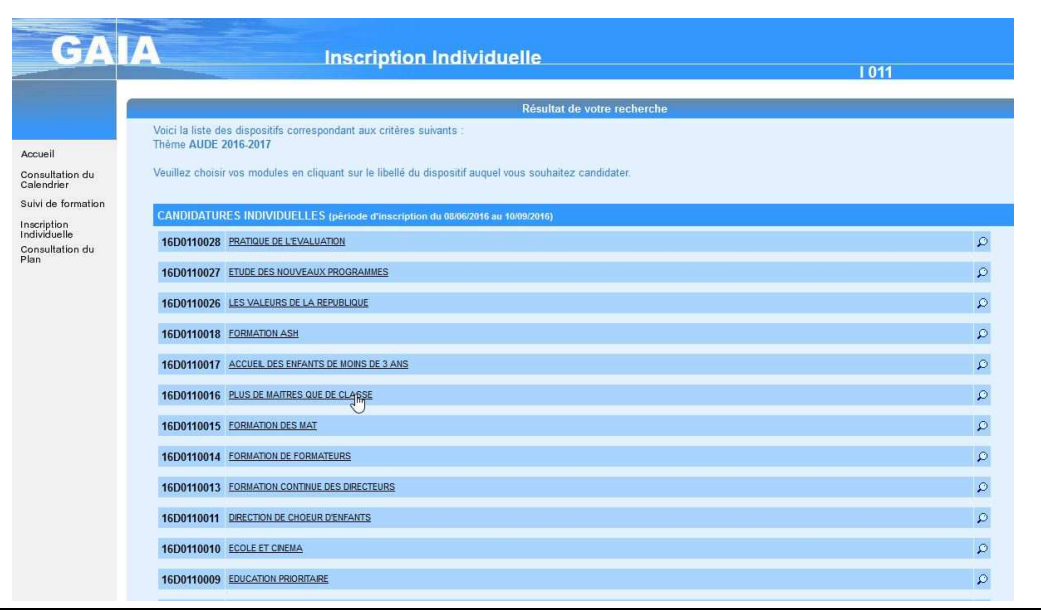

#### **10-Les dates apparaissent sur la page suivante :**

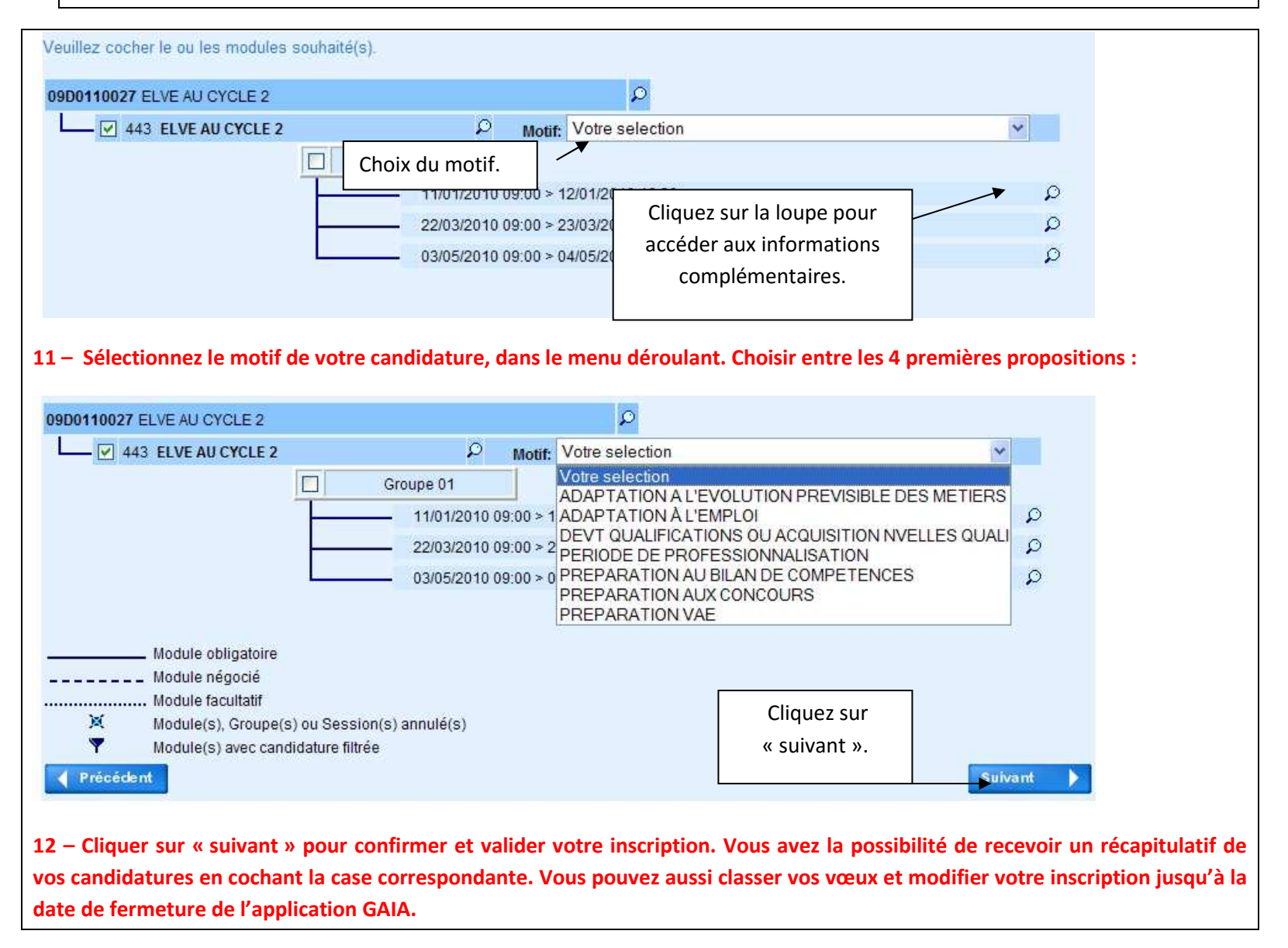

### **2 – Quelles sont les candidatures retenues ?**

Après la clôture de la campagne d'inscription, les candidats sont classés par ordre de vœu et barème (AGS- (nombre de journées de formation/4)). Un candidat peut obtenir au maximum : 1 stage départemental avec appel à candidature et 1 stage académique. Il peut suivre plusieurs stages à public désigné. Les candidats retenus sont directement convoqués par la direction des services départementaux de l'éducation nationale de l'Aude. Les candidatures qui ne correspondent pas au public ciblé (niveau de la classe, zone géographique, compétences…) ou aux critères précisés sont invalidées.

Si le nombre de candidatures est supérieur au nombre de places prévues pour un stage, une liste d'attente sera établie. Les candidats avec un barème insuffisant seront positionnés sur leur vœu 2 le cas échéant ou sur liste d'attente de leur vœu 1.

Après validation par la CAPD, les listes des participants pour chaque stage seront diffusées sur le portail ACCOLAD, rubrique : « ma carrière » puis « formation continue » puis « formation personnels 1er degré » puis « Aude : Consulter le plan de formation départemental ».

Le remplacement des stagiaires retenus est assuré par des TRBDFC. En aucun cas il est nécessaire d'utiliser l'application de gestion d'autorisation d'absence.

Inscription à un dispositif vaut engagement à participer à la formation.

### **3 – Quelles sont les modalités de remboursement ?**

- a) Les stagiaires en formation sur le lieu de leur résidence administrative ou familiale ne peuvent prétendre à un quelconque remboursement.
- b) Les personnels remplacés sont remboursés de leur déplacement sur la base du tarif SNCF 2<sup>e</sup> classe, quel que soit le mode de transport utilisé. La distance prise en compte est calculée, pour chaque trajet, à partir de la résidence (administrative ou personnelle) la plus proche du lieu du stage. Une indemnitéde repas peut éventuellement être versée d'un montant forfaitaire de 7.63 €.

# LES STAGES ACADEMIQUES(Candidature sur GAIA)

Une seule adresse pour se renseigner et candidater :

https://personnels.ac-montpellier.fr/sections/personnelsen/formation-personnels

menu : Ma carriere/Formation continue/se former

## LES STAGES DEPARTEMENTAUX

## avec appel à candidature

(sur GAIA)

### **LES FONDAMENTAUX :**

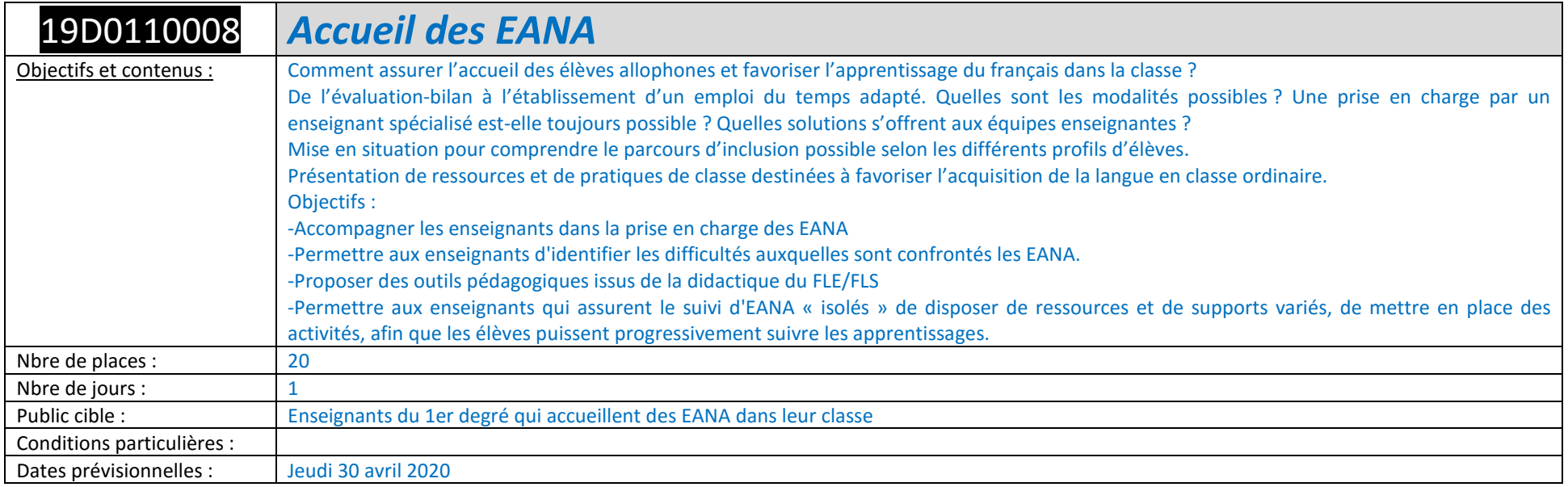

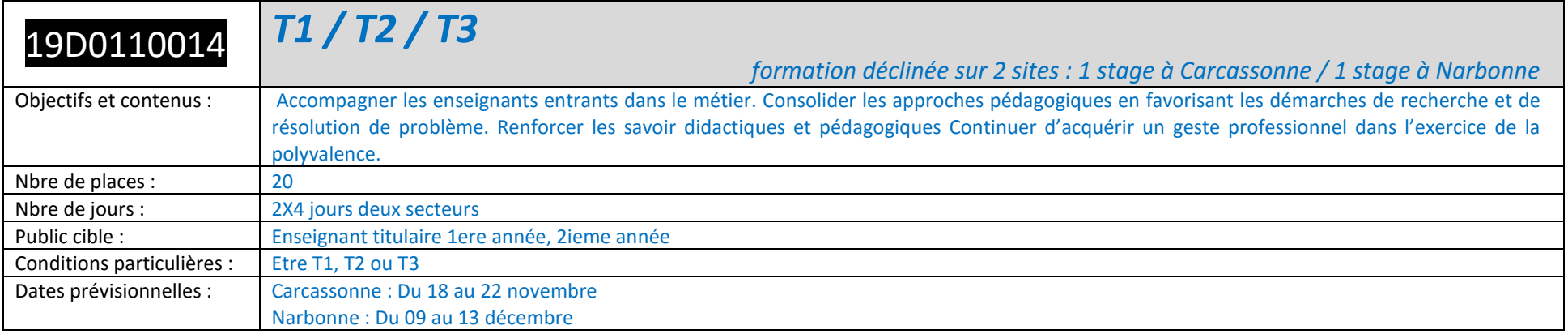

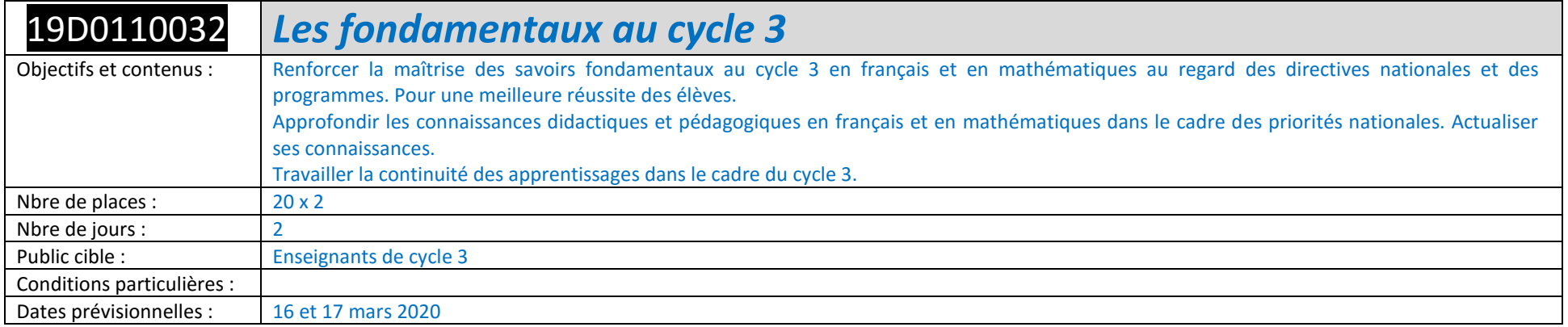

### **LA MATERNELLE :**

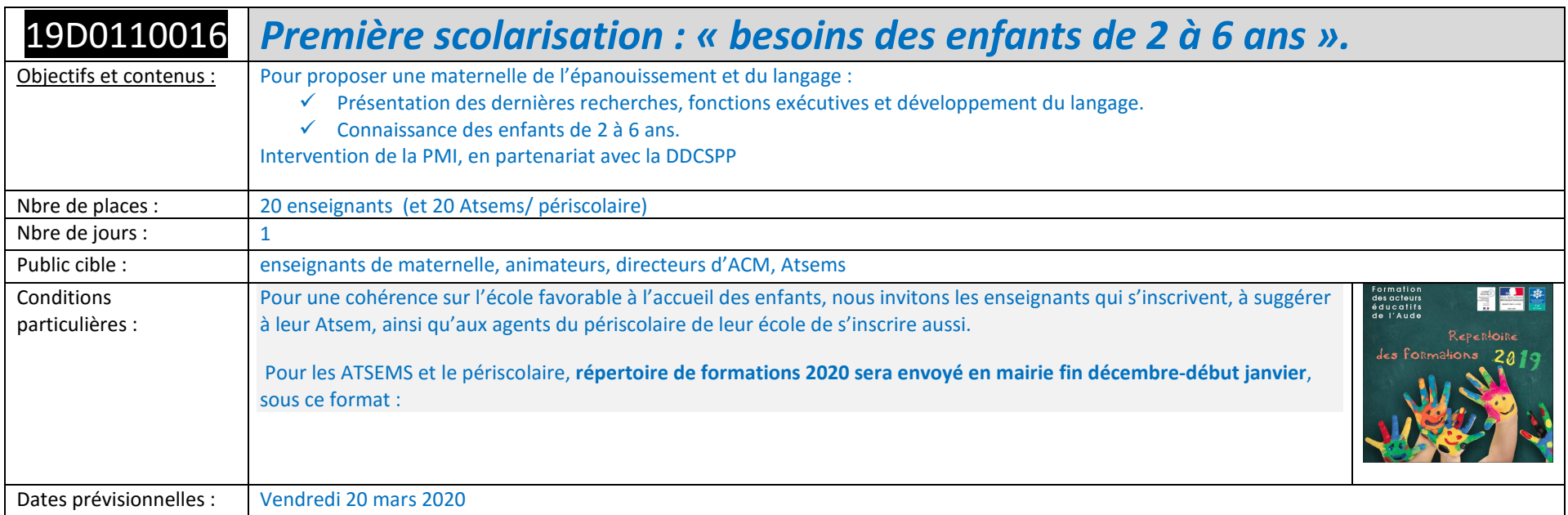

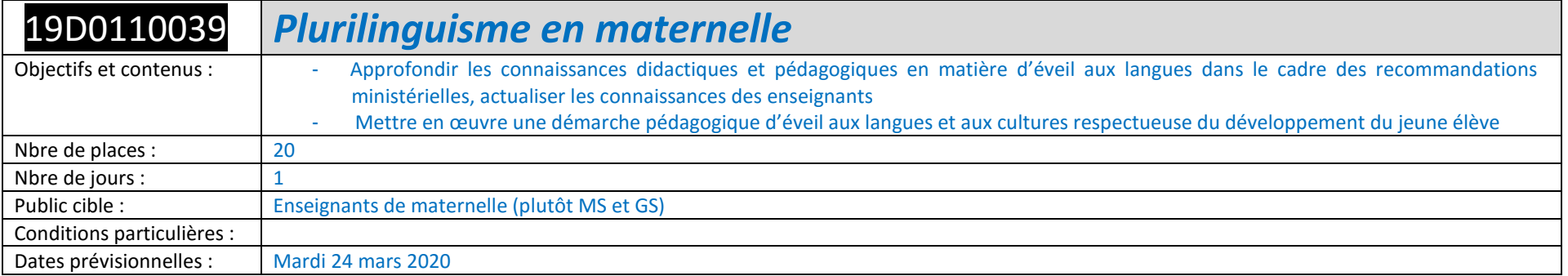

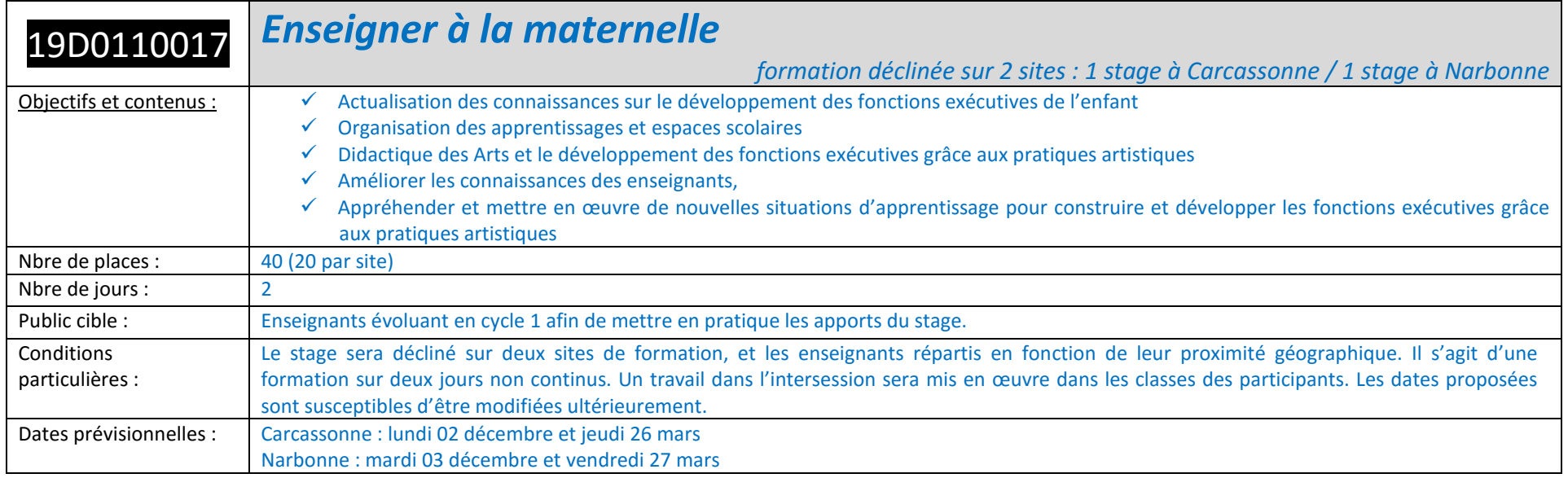

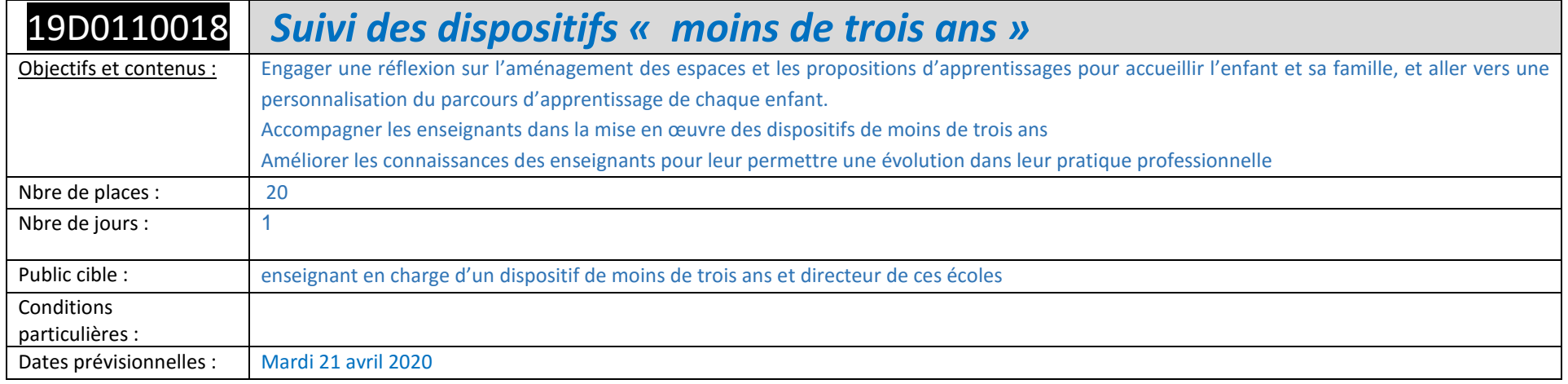

### **RESPECTER AUTRUI :**

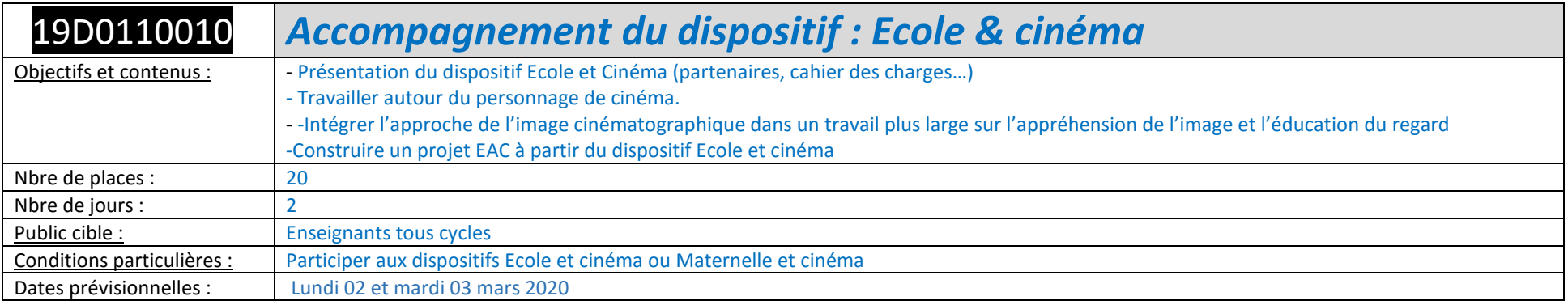

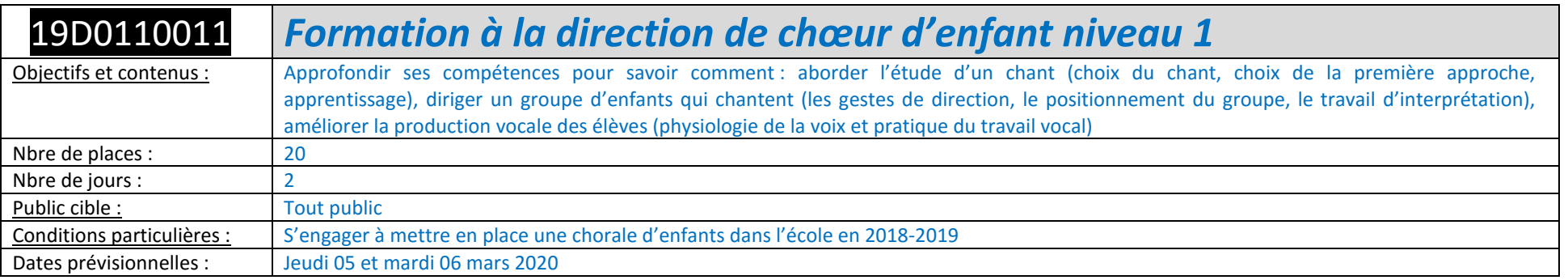

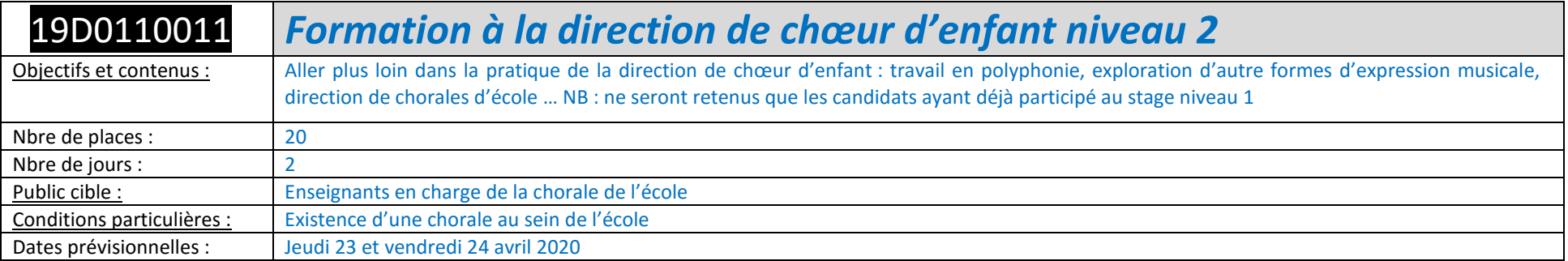

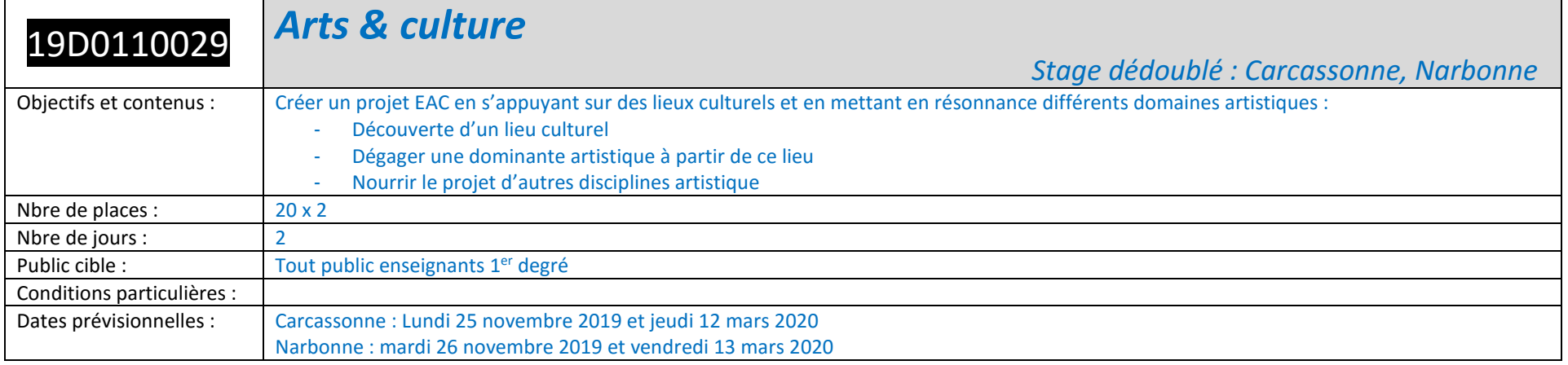

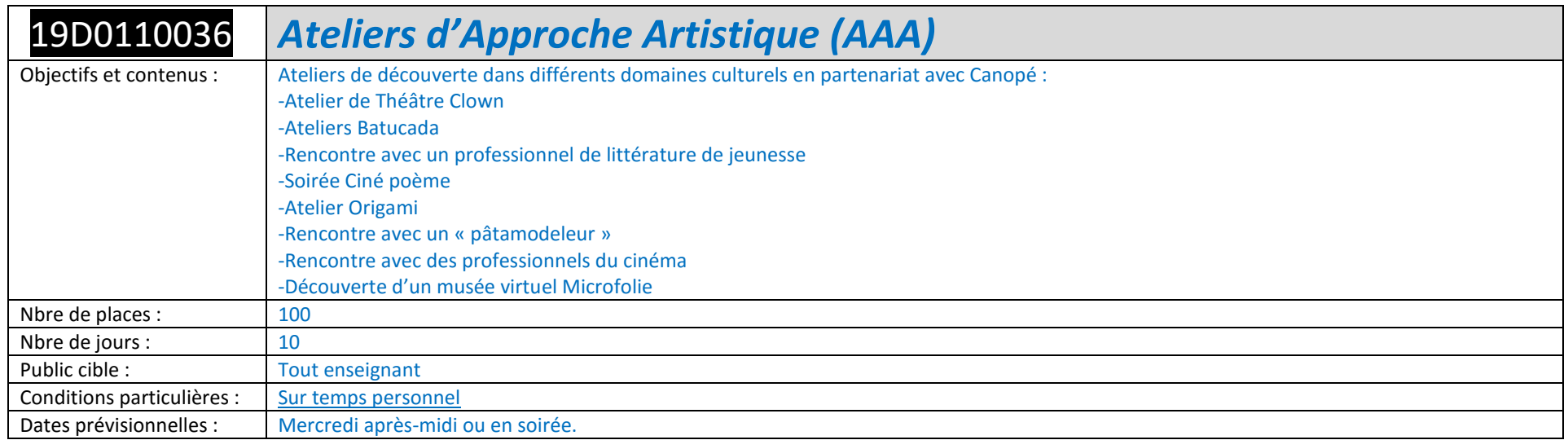

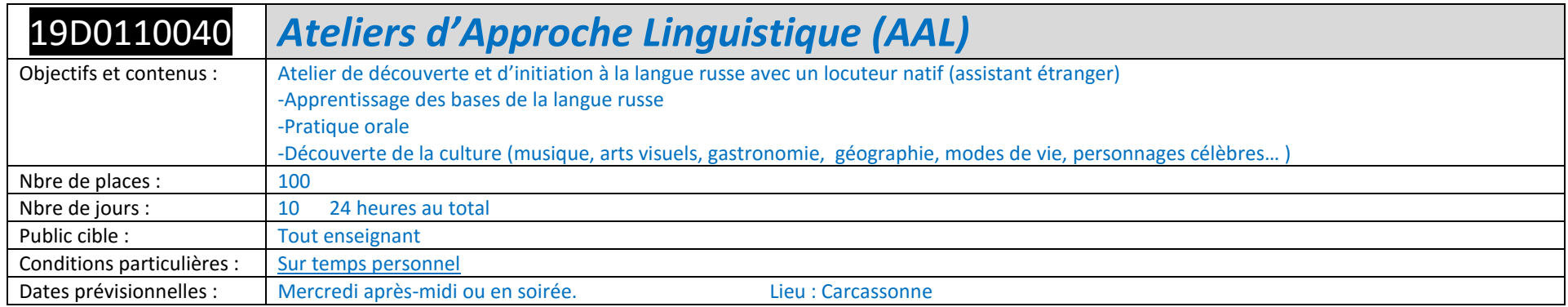

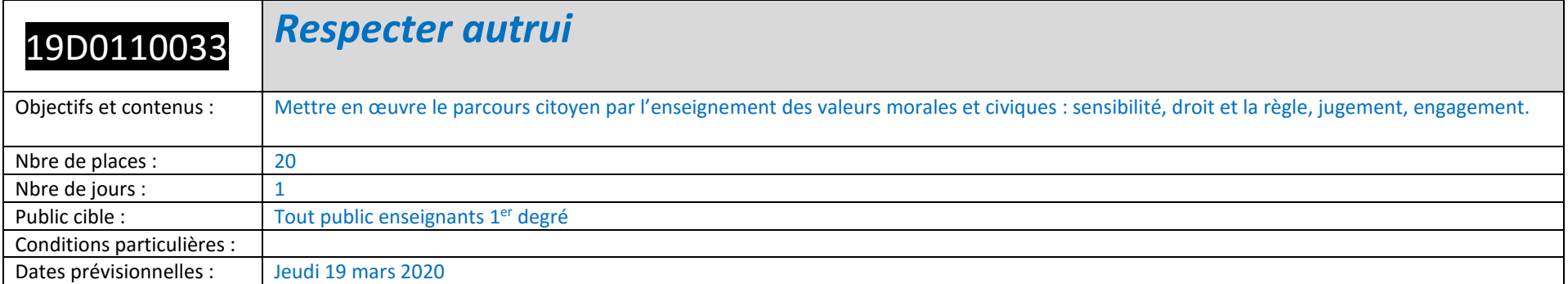

### **EVOLUTION PROFESSIONNELLE**

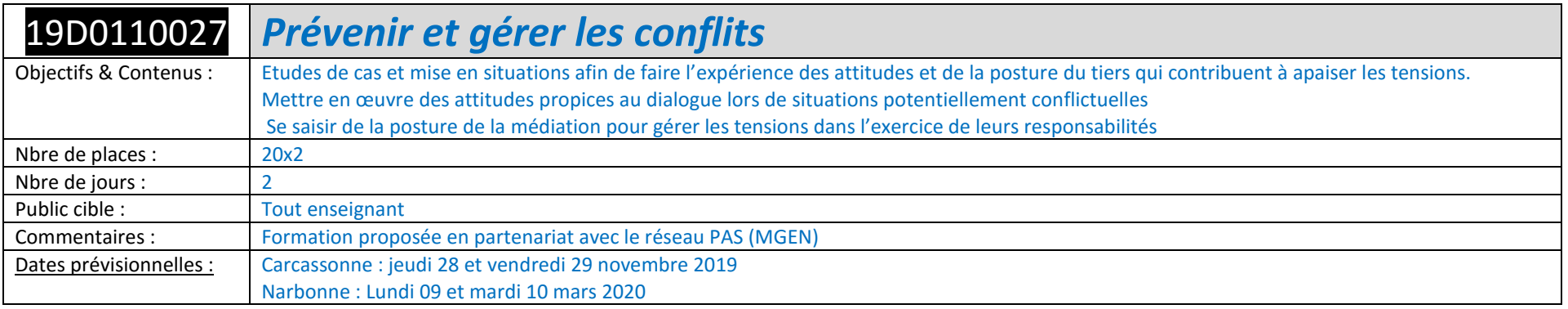

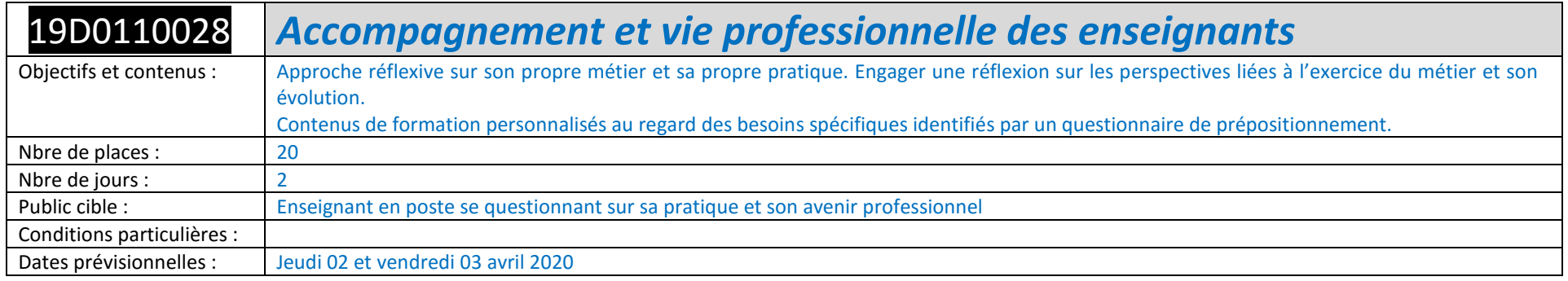

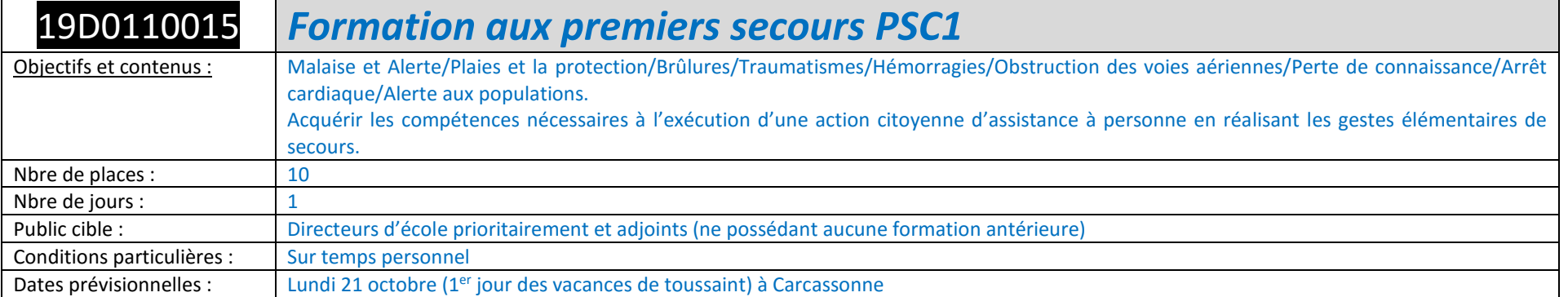

### **L'ECOLE INCLUSIVE**

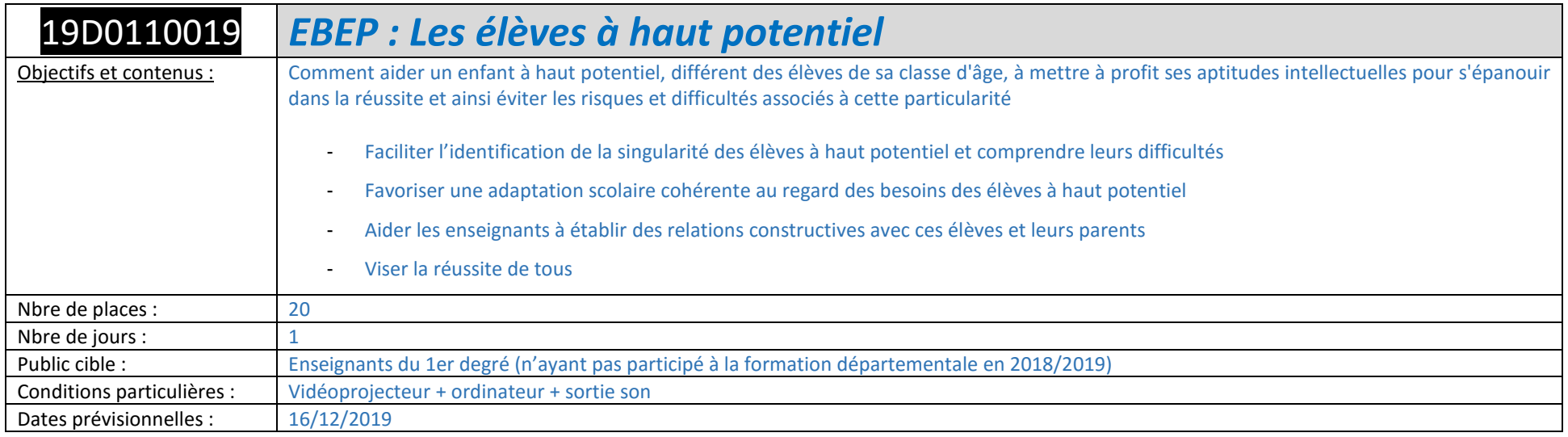

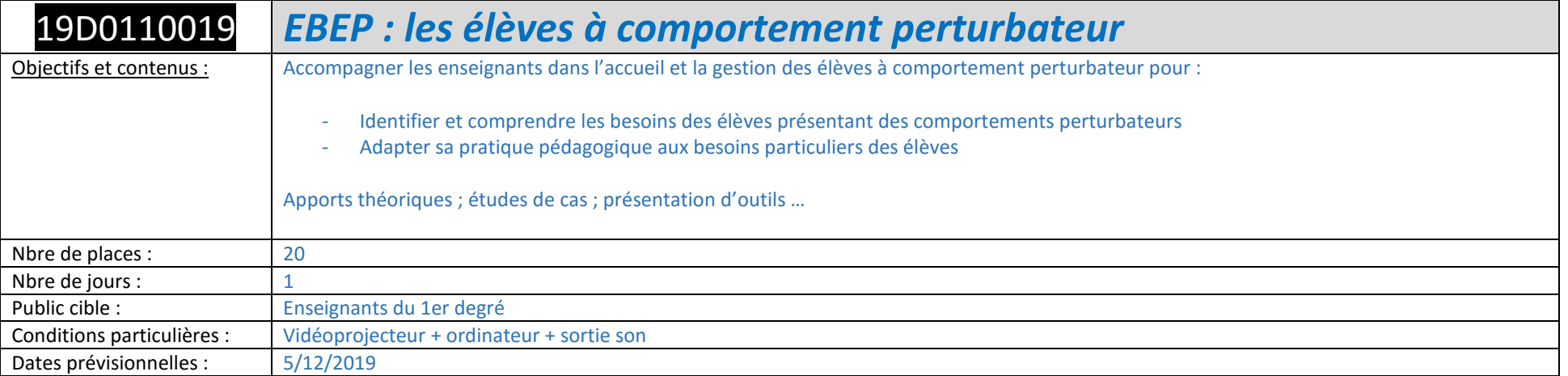

### **LES STAGES D'INITIATIVES LOCALES**

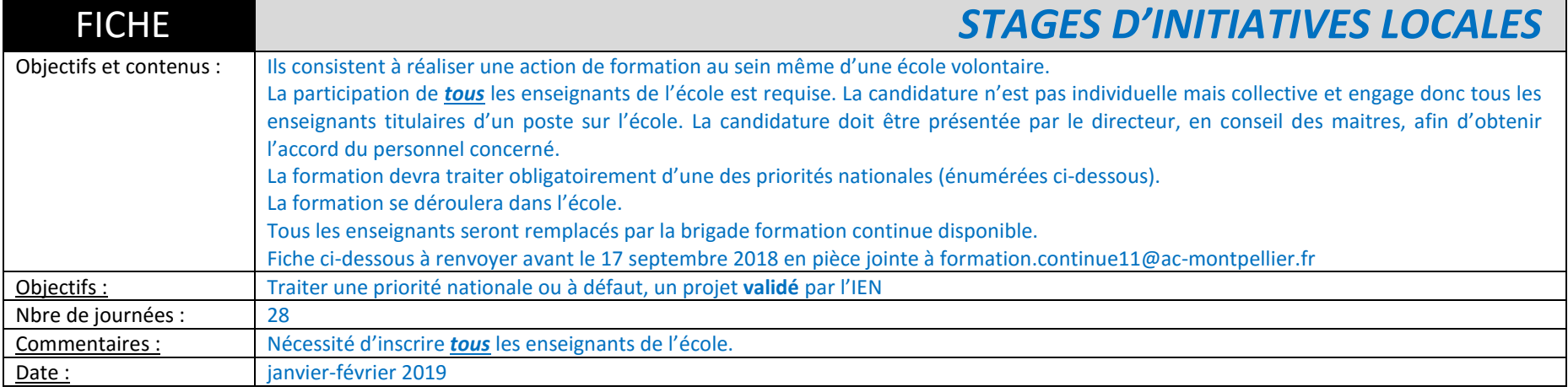

### Fiche de candidature aux STAGES d'INITIATIVE LOCALE

(à imprimer, remplir manuellement et retourner avant le 17 septembre 2019 par mail à formation.continue11@ac-montpellier.fr)

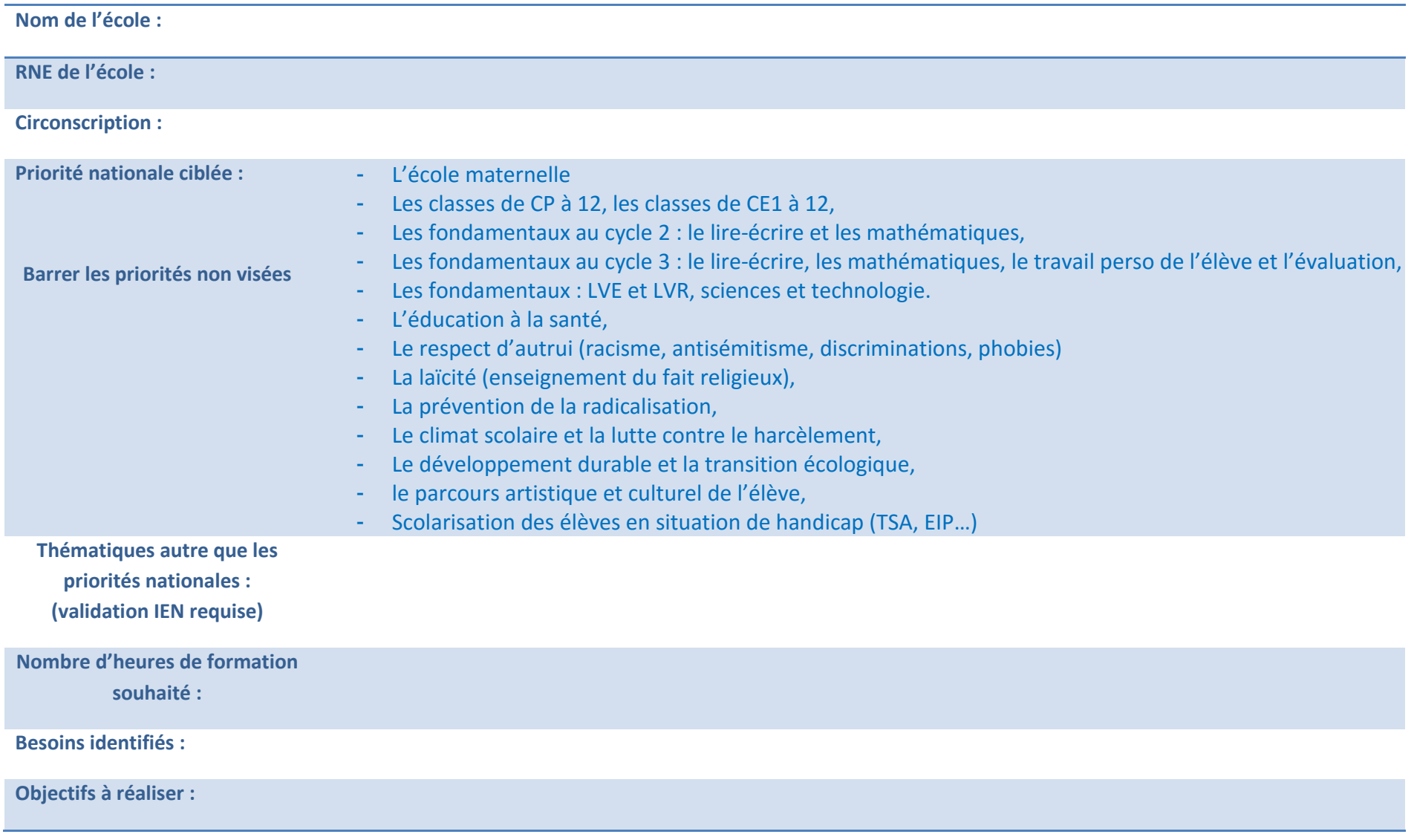